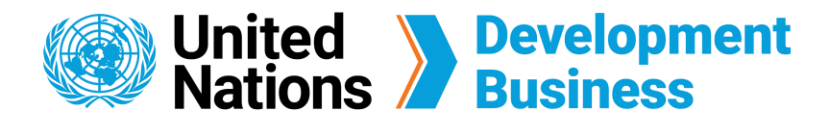

## **How to Sign Up for UNDB Services**

Your UNDB account grants you access to the basic features of the site, your subscription plans and the option to publish your procurement notices and contract awards. The e-mail you choose will be the UNDB ID for the account, so choose a frequently used e-mail address that you will remember.

If you are a new user without an existing account, select **Create New Account** located on the right.  $\left( 2\right)$ 

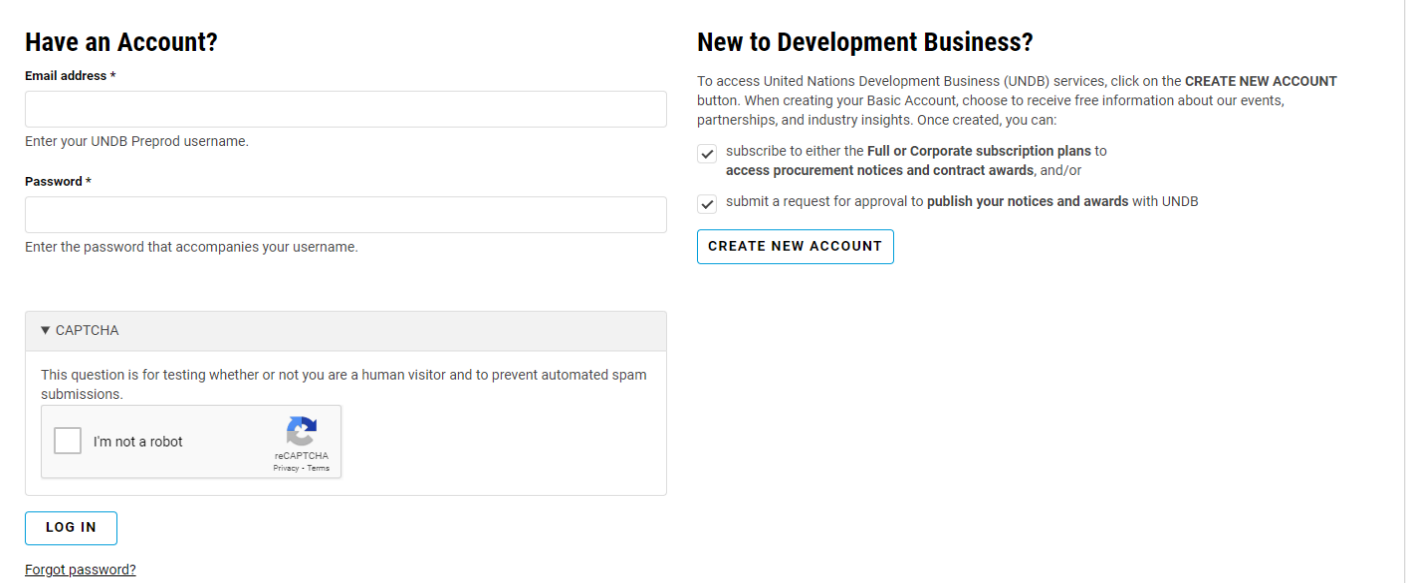

All UNDB services require users to have a Basic Account. Follow the steps below to create a new Basic Account for full access to the UNDB Knowledge Center, Newsletters, and Events.

## **Create a new Basic Account**

 Go to the **Log In** page found on the top right corner of the UNDB website.

 $\left(5\right)$ A welcome message with further instructions will be sent to your e-mail.

Contact us for more enquiries:

Subscription Services E-MAIL: dbsubscribe@un.org TEL: + 1 (212) 963-1516 FAX: + 1 (917) 367-0266

Note: To print user guide, select the "Poster" page size setting before printing.

Enter your account information for your user profile in the fields below, make sure to  select the Sector(s) of Interest and Region(s) of Interest.

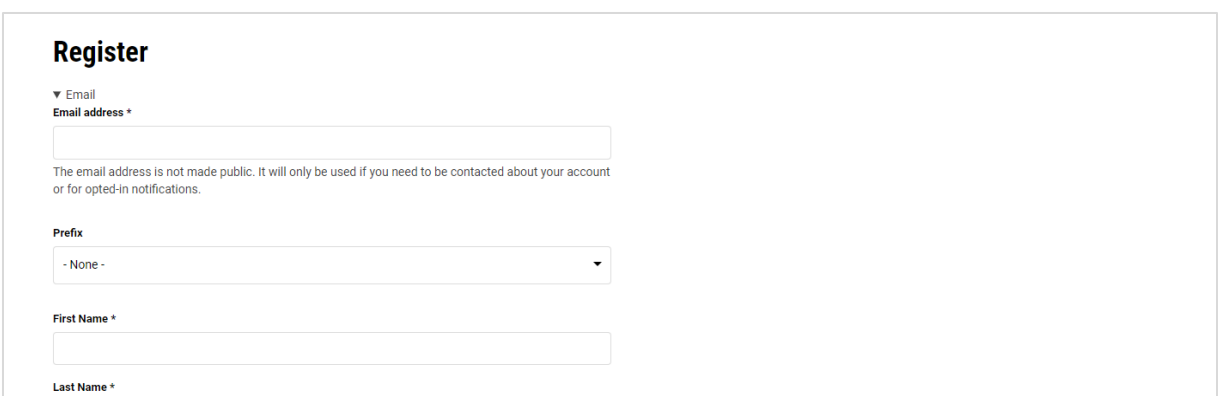

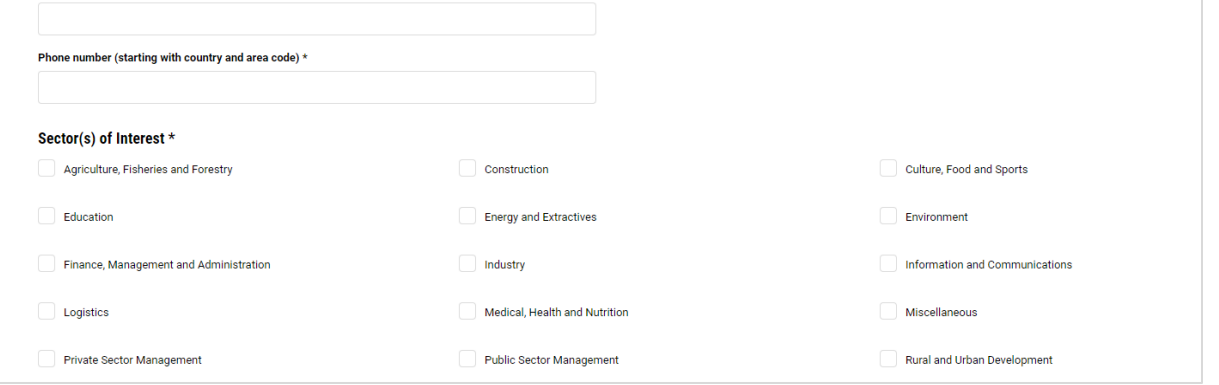

Make sure to agree with the Terms and Conditions and fill up the mandatory fields marked with an asterisk (\*), then click **Create New Account**.

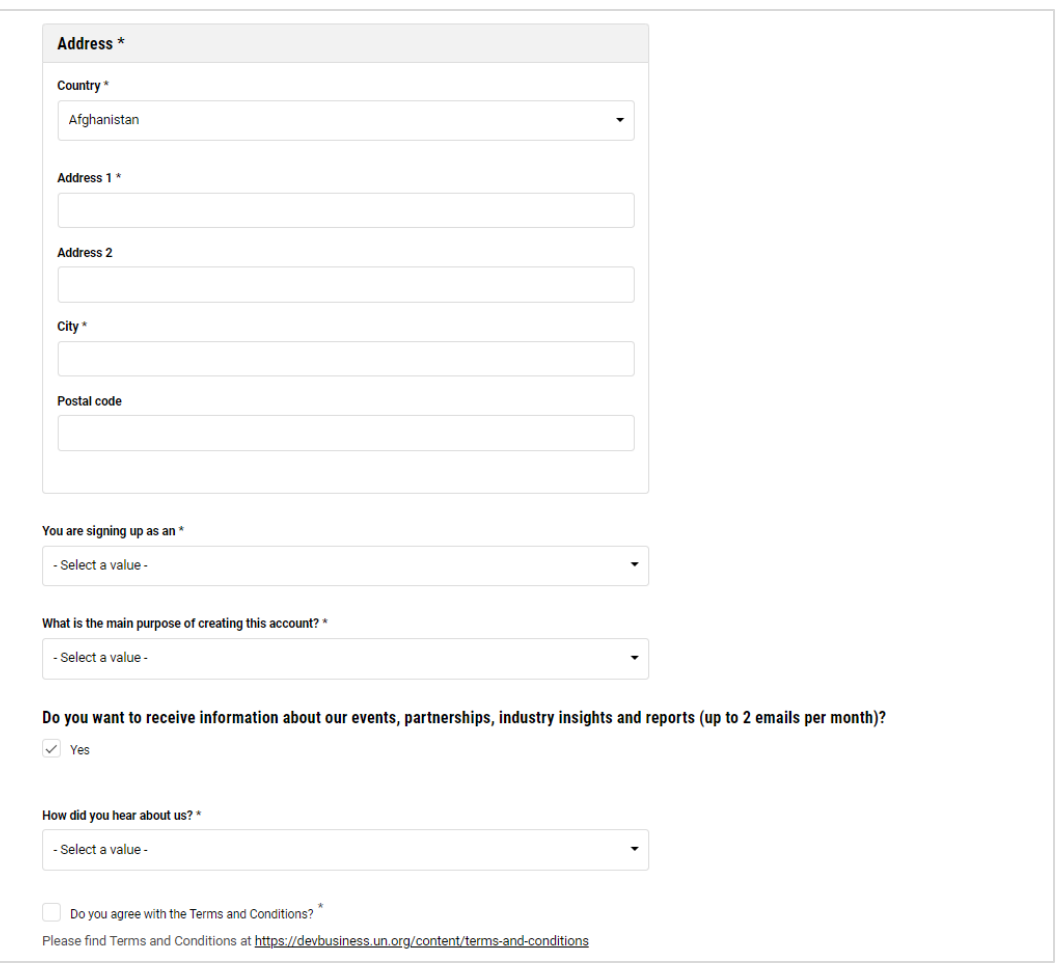

**Note:** Subscribers with an active account can **Log In** using their e-mail address and password associated with their account.

 Create your password, then click **Log In** to complete the sign-up process.

## Dear Xinning Zhang,

 $\boldsymbol{A}$ 

sic account with United Nations Development Business (UNDB). You can use your Basic Account to opt-in to receive broadcast emails, including information about our events, Thank y partnerships, industry insights and reports (up to 2 emails per month).

You may now log in after setting up a password by clicking this link or copying and pasting it to your browser: https://preprod.dev-db.un.zedcloud.co.uk/user/reset/2000064/1677885301/wQ2Rf-UGaYeCoEz81r-2v\_8BHHNnrvBVeLy79pzrHRA

This link can only be used once to log in and will lead you to a page where you can set your password. The link will expire after one day if not used.

To access UNDB's \$90 billion procurement market database and enjoy our one-on-one customer service, please purchase one of the following subscriptions:

. Full subscription - \$590.00: Full access to monthly operational summaries, procurement notices and contract awards. In addition to running advanced searches on our database, you can set up various e-mail alerts based on your field of interest.

· Corporate subscription - \$2,000.00: A corporate account allows for the registration of multiple users in your company with a discounted rate with all the features included in a full subscription.

You may also be interested in reaching a diverse and global audience by publishing your own procurement notices and contract awards with UNDB. For more information, please visit this page https://preprod.dev-db.un.zedcloud.co.uk/form/external-editor-application"

Best regards, United Nations Development Business

## **Note:**

- The link in the confirmation e-mail can only be used once to log in and will **expire after one day** if not used. Be sure to complete the log in process as soon as you receive the confirmation email.
- To access the UNDB procurement market database, purchase either a **Full** subscription or Corporate subscription.